#### **REPUBLIK INDONESIA** KEMENTERIAN HUKUM DAN HAK ASASI MANUSIA

# **SURAT PENCATATAN CIPTAAN**

Dalam rangka pelindungan ciptaan di bidang ilmu pengetahuan, seni dan sastra berdasarkan Undang-Undang Nomor 28 Tahun 2014 tentang Hak Cipta, dengan ini menerangkan:

Nomor dan tanggal permohonan

Pencipta

Nama

Alamat

Kewarganegaraan

**Pemegang Hak Cipta** 

Nama

Alamat

Kewarganegaraan

Jenis Ciptaan

**Judul** Ciptaan

Tanggal dan tempat diumumkan untuk pertama kali di wilayah Indonesia atau di luar wilayah Indonesia Jangka waktu pelindungan

Nomor pencatatan

EC00202166240, 18 November 2021

## Dr. Nizaruddin, M.Si., Yanuar Hery Murtianto, M.Pd. dkk

Universitas PGRI Semarang Jl. Sidodadi Timur No. 24 - Dr. Cipto Semarang, Semarang, JAWA TENGAH, 50272

Indonesia

#### LEMBAGA PENELITIAN DAN PENGABDIAN KEPADA **MASYARAKAT (LPPM) UNIVERSITAS PGRI SEMARANG**

Universitas PGRI Semarang Jl. Sidodadi Timur No. 24 - Dr. Cipto Semarang, Semarang, JAWA TENGAH, 50272

Indonesia

 $\overline{z}$ 

## **Program Komputer**

Program Manipulate Polar Plot Berbasis Wolfram Mathematica Untuk Media Pembelajaran Kalkulus Peubah Banyak

16 November 2021, di Semarang

Berlaku selama 50 (lima puluh) tahun sejak Ciptaan tersebut pertama kali dilakukan Pengumuman.

000288334

adalah benar berdasarkan keterangan yang diberikan oleh Pemohon. Surat Pencatatan Hak Cipta atau produk Hak terkait ini sesuai dengan Pasal 72 Undang-Undang Nomor 28 Tahun 2014 tentang Hak Cipta.

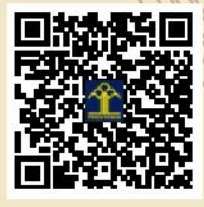

a.n Menteri Hukum dan Hak Asasi Manusia Direktur Jenderal Kekayaan Intelektual u.b.

Direktur Hak Cipta dan Desain Industri

*Momenton* 

Dr. Syarifuddin, S.T., M.H. NIP.197112182002121001

Disclaimer:

IT

Dalam hal pemohon memberikan keterangan tidak sesuai dengan surat pernyataan, Menteri berwenang untuk mencabut surat pencatatan permohonan.

 $\mathbf{r}$ ,  $\mathbf{r}$ 

### **LAMPIRAN PENCIPTA**

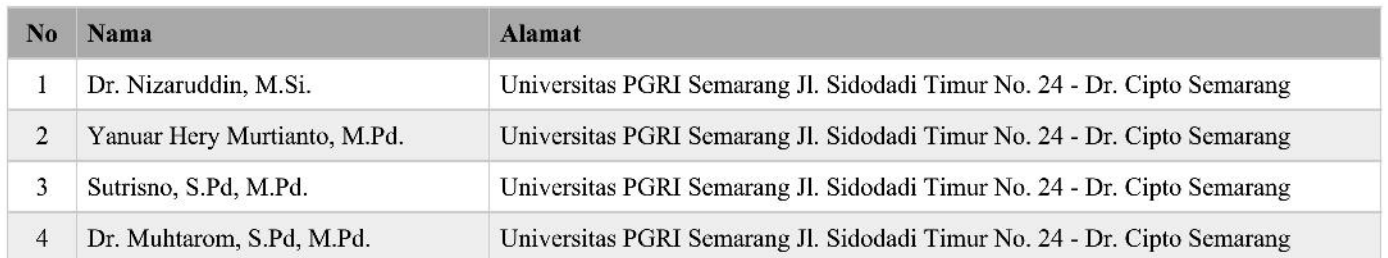

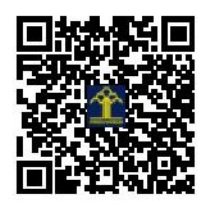

# **Petunjuk Program** *Manipulate Polar Plot* **untuk media pembelajaran kalkulus peubah banyak dalam memvisualisasikan konsep besaran sudut pada koordinat kutub**

## **Petunjuk Umum:**

Dalam Software *Mathematica* semua perintah, fungsi, dan ekspresi lainnya dimulai dengan huruf kapital dan berbahasa inggris. Selain itu, *Mathematica* adalah program yang *case sensitive*, biasanya error terjadi karena perintah tidak menggunakan huruf kapital. Misalnya Sin, Cos, FindRoot, Plot, Integrate, dan lain - lain. Penggunaan nama fungsi atau variabel pada *Mathematica* dapat berupa *uppercase* atau *lowercase* atau variasinya. Tetapi nama fungsi atau variabel tidak bisa dimulai dengan angka.

Dalam *Mathematica* ada beberapa jenis braket yang berbeda fungsinya yaitu :

- a. **()** : Fungsinya adalah untuk mengelompokan ekspresi misalnya **(xy)<sup>2</sup>, log (bc + 1),** dll.
- b. **[]** : Fungsinya adalah untuk mengurung argumen dari fungsi. Misal. **Sqrt[275], Simplify [x<sup>5</sup> – 3x<sup>3</sup>+ 1]**
- c. **{}** : Fungsinya adalah untuk mendefinisikan list, range, dan banyak iterasi. Semua list elemen dipisahkan oleh koma.

Dalam *Mathematica* ada beberapa penggunaan tanda sama dengan (=) yaitu :

- a. **=** fungsinya untuk memberikan nilai ke suatu variabel
- b. **:=** fungsinya untuk membuat suatu fungsi.
- c. **==** : fungsinya untuk mengecek persamaan antar dua variabel. Dapat juga digunakan untuk menyelesaikan suatu persamaan.

*Mathematica* dapat juga menggambar suatu fungsi bahkan yang sulit sekalipun. Fungsi dasar pada *Mathematica* adalah fungsi Plot. Misal fungsi tersebut adalah f(x) maka jika kita ingin mengambar dari range a ke b maka syntax-nya berupa **Plot[f,{x,a,b}]**. Misalkan ada beberapa fungsi maka syntax nya menjadi **Plot[{f1,f2, …, fn},{x,a,b}]**.

Gunakan petunjuk :

Manipulate[PolarPlot[ $\{1,1 + 1/7 \text{Cos}[(7t)a]\}, \{t, 0,2Pi\}, \{a, 0,7\}$ ]

## **Tahap 2**

```
Manipulate[PolarPlot[\{1,1 + 1/7 \cos(7t)a\}, \{t, 0,2Pi\}, PlotStyle
    \rightarrow {Green, Directive[Dashed, Thick, Orange]}], {a, 0,7}]
```
## **Tahap 3**

Manipulate[PolarPlot[1 - Sin[ $n\theta$ ], { $\theta$ , 0,2Pi}], { $n$ , 0,20}]

## **Tahap 4**

Hasil screenshoot autorun pada program tahap 1

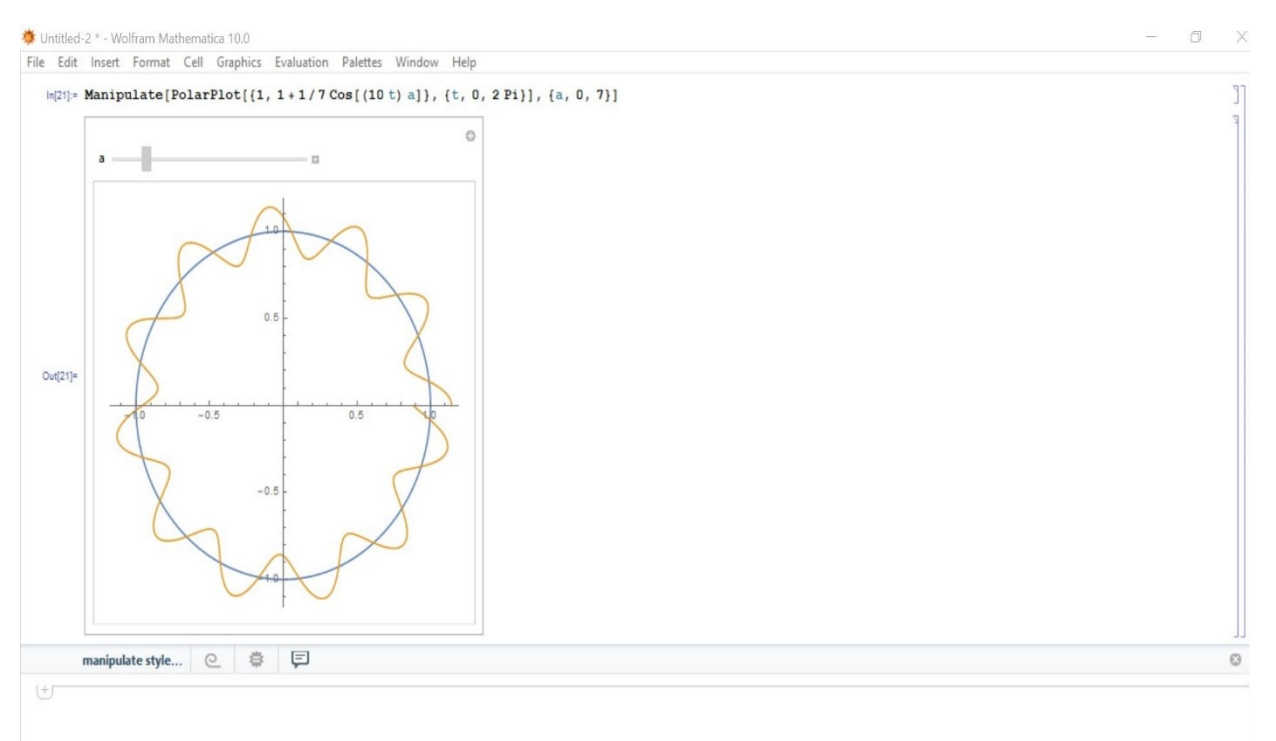

Hasil screenshoot 2 autorun pada program tahap 1

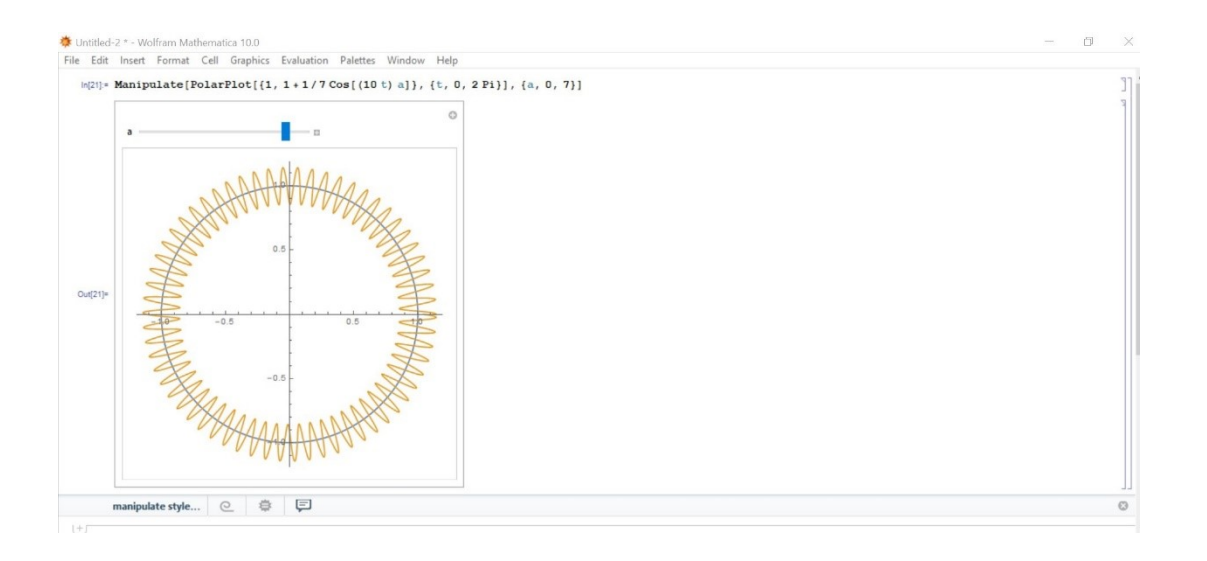

# **Tahap 6**

Hasil screenshoot 1 pada autorun pada program tahap 2

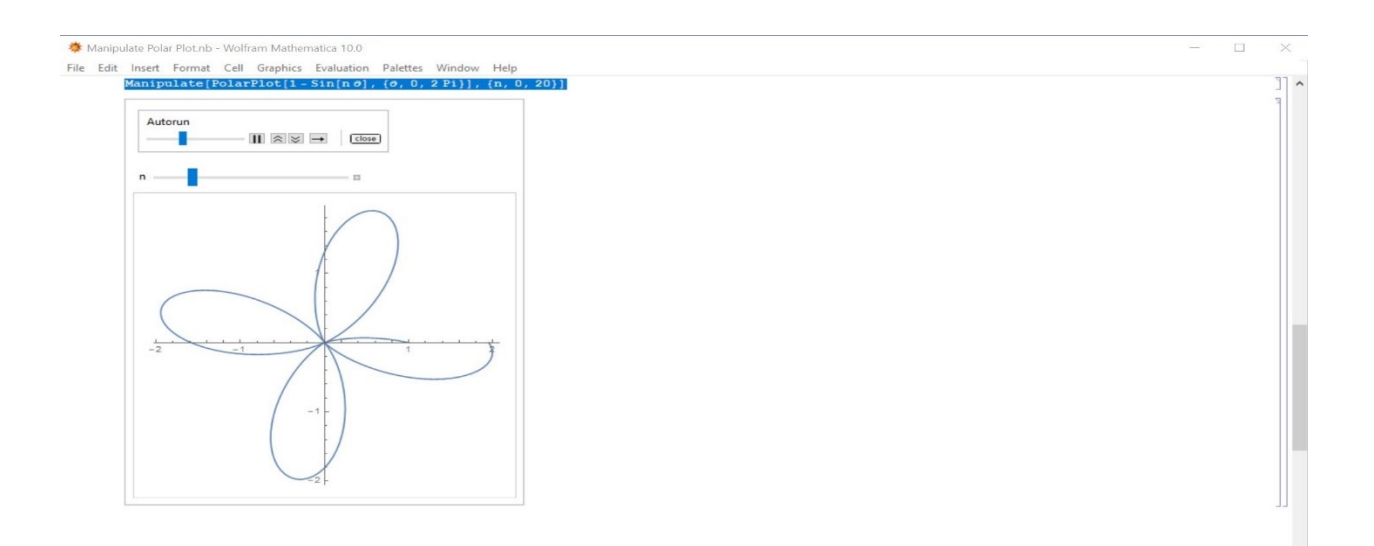

Hasil screenshoot 1 pada autorun pada program tahap 3

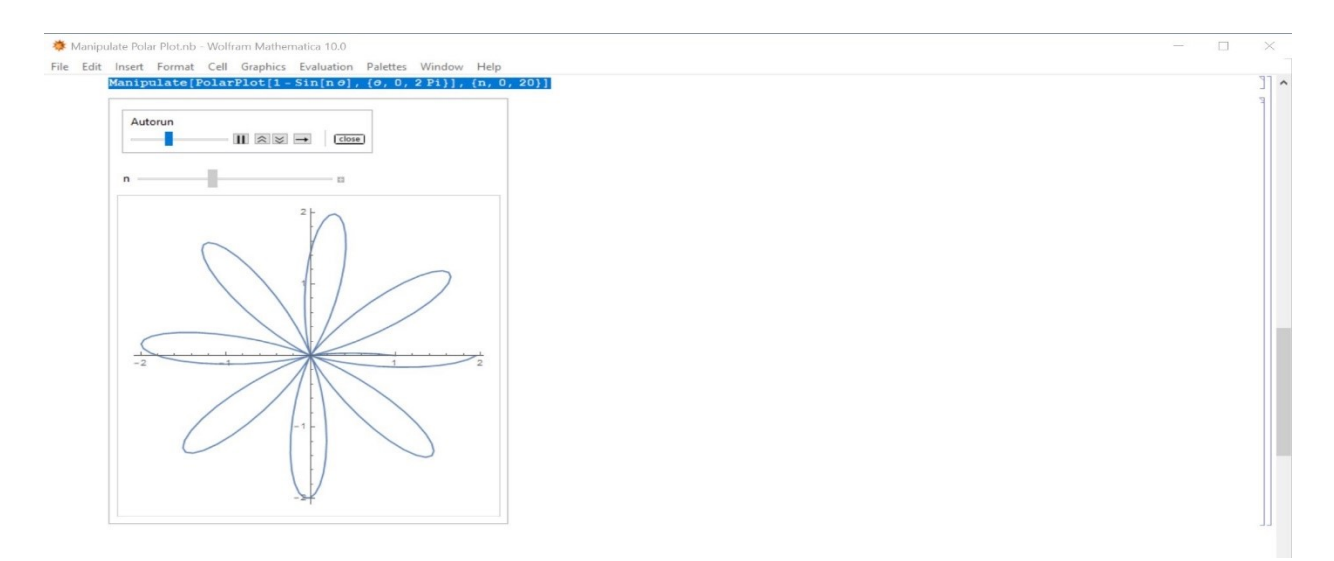

# **Tahap 8**

Hasil screenshoot 2 pada autorun pada program tahap 3

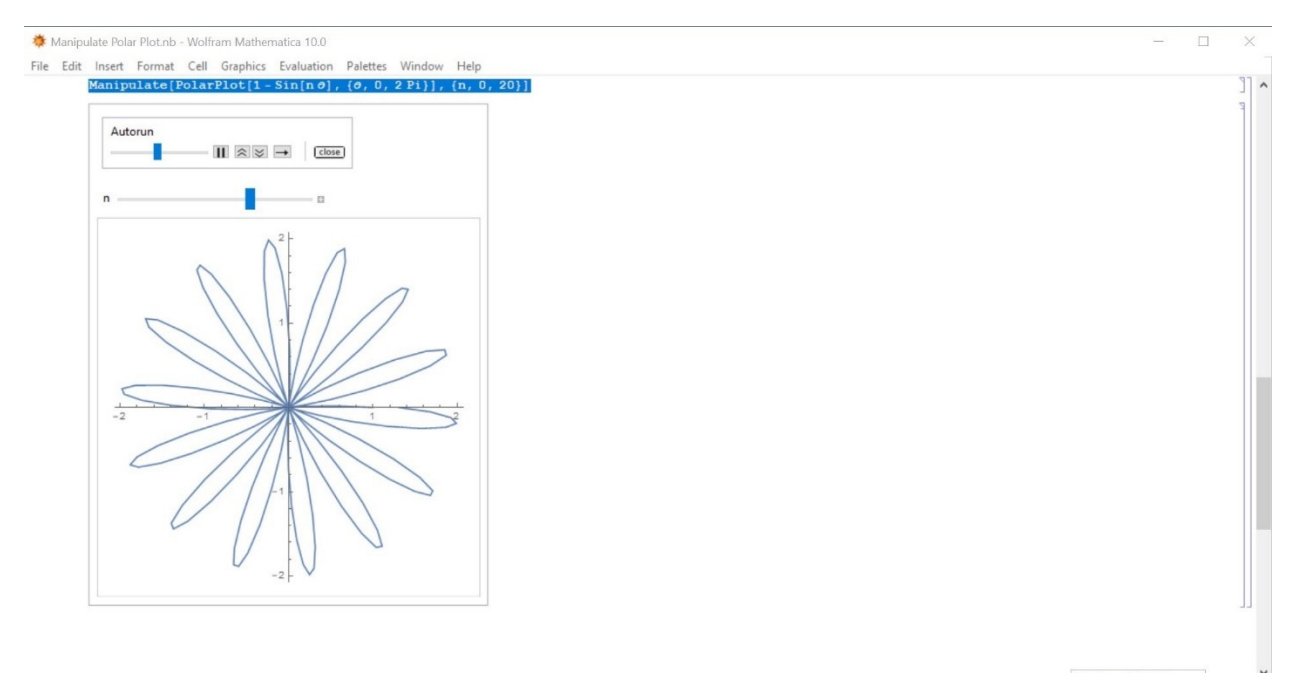

Hasil screenshoot 3 pada autorun pada program tahap 3

 $\frac{1}{2}$  $\Box$ 

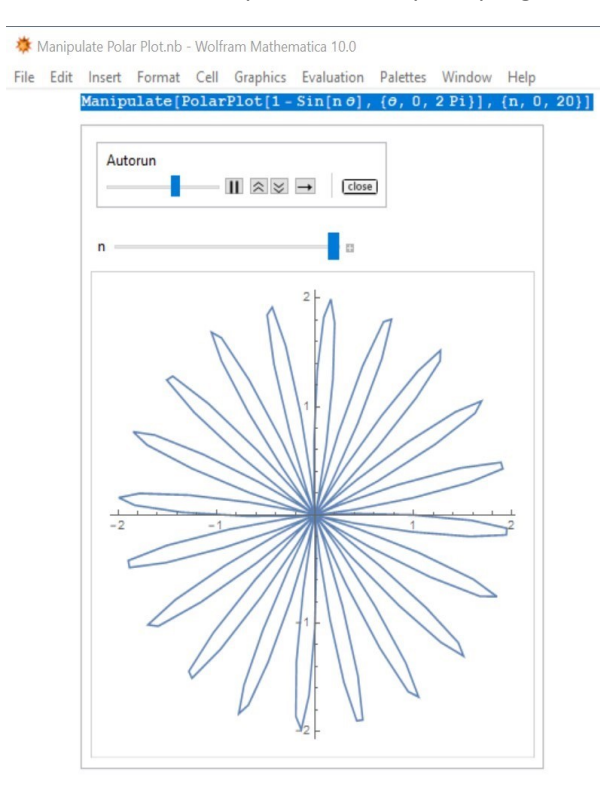